Szanowni Studenci,

W związku ze zbliżającymi się egzaminami dyplomowymi przesyłam Państwu informacje, w jaki sposób będą się odbywały egzaminy dyplomowe online.

- 1. W sesji letniej wszystkie obrony prac dyplomowych będą realizowane w trybie online (link do Zarządzenia Rektora poniżej).
- 2. Zgodnie z Regulaminem Studiów student ostatniego semestru ma obowiązek złożyć pracę dyplomową **do końca sesji podstawowej** kończącej studia. Termin ten mija **30 czerwca**. Przedłużenie terminu jest możliwe w indywidualnych, dobrze uzasadnionych przypadkach i tylko na wniosek studenta lub promotora. (Regulamin Studiów § 39.p.3)
- 3. Cały obieg dokumentów związanych z procesem dopuszczenia do obrony a także z samą obroną jest realizowany **wyłącznie w formie elektronicznej**. W szczególności, studenci nie składają prac w formie wydrukowanej, a oceny pracy dyplomowej promotora i recenzenta wpisywanie są wyłącznie elektronicznie. Żadnych dokumentów papierowych lub elektronicznych nie wysyła się do dziekanatu.
- 4. Aby przesłać pracę dyplomową promotorowi i do dziekanatu, student powinien wejść do odpowiedniej zakładki na stronie wzr.pl (link niżej) i zalogować się, podając imię, nazwisko i numer albumu.

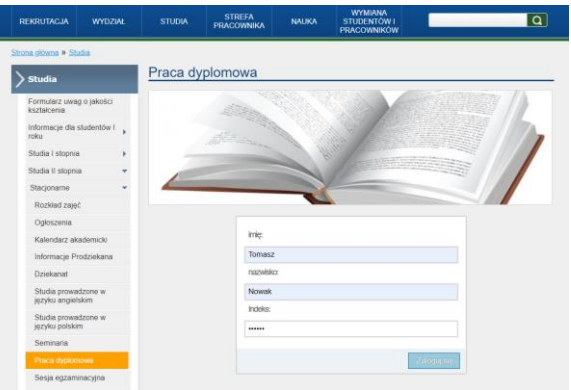

- 5. Po zalogowaniu się, student wgrywa:
	- a. plik zawierający pracę dyplomową (w formacie pdf) wraz z oświadczeniami, (link poniżej). Oświadczenia powinny się znaleźć w pracy dyplomowej po stronie tytułowej, przed spisem treści.
	- b. Plik XML wygenerowany za pośrednictwem Portalu Studenta zawierający opis pracy dyplomowej, (jego zawartość jest opisana w §5 Zarządzenia Rektora).

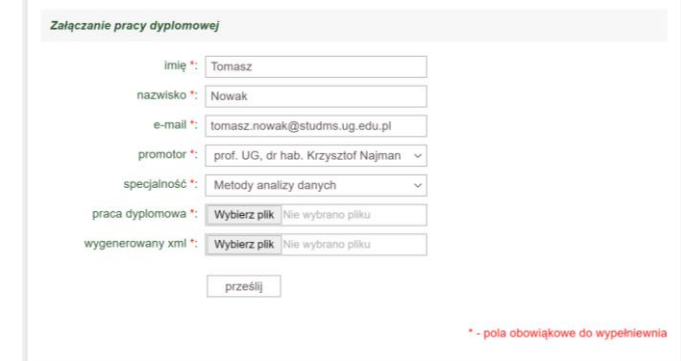

6. Wszystkie przesłane dokumenty są automatycznie widoczne na odpowiedniej stronie WWW dziekana, promotora i pracowników dziekanatu.

Powyższe punkty wyczerpują wszystkie czynności, które musi wykonać student przygotowujący się do egzaminu dyplomowego.

Termin egzaminu, a także bezpośredni link do wirtualnego pokoju spotkań, w którym będzie odbywał się egzamin dyplomowy można znaleźć na stronie WWW: wzr.pl / studia / egzaminy dyplomowe.

## **Procedura realizacji egzaminów dyplomowych**

- 1. Obrona pracy dyplomowej będzie realizowana wyłącznie za pośrednictwem platformy MS Teams.
- 2. Aplikacja ta może być uruchomiona na komputerze stacjonarnym, przenośnym, tablecie lub smartfonie wyposażonym w kamerę.
- 3. Aplikacja MS Teams jest dostępna dla wszystkich studentów i pracowników UG w usłudze Office365.
- 4. Dla każdej komisji egzaminacyjnej utworzone zostaną wirtualne pokoje spotkań, do których można dołączyć jedynie po zalogowaniu się z adresu email zarejestrowanego w domenie UG. Są to adresy typu: @ug.edu.pl lub @studms.ug.edu.pl.
- **5. Nie będzie możliwości dołączenia do pokoju spotkań z innych adresów np.: @wp.pl, @gmail.com, itp.**
- 6. Link do odpowiedniej komisji egzaminacyjnej jest opublikowany na stronie WWW: *studia / egzaminy dyplomowe.*
- 7. Wejście do wirtualnego pokoju przez studenta wymaga potwierdzenia i zgody (kliknięcie) przez przewodniczącego. Student starający się dostać do pokoju będzie widoczny w tzw. *poczekalni*.
- 8. W czasie obrony recenzent umieszcza swoje pytania w okienku czatu, w wirtualnym pokoju spotkań.
- 9. Pytanie z toku studiów losuje i wkleja w okienku czatu przewodniczący komisji egzaminacyjnej.
- 10. Student powinien udzielać odpowiedzi na pytania bezpośrednio po ich zadaniu lub po krótkiej (ok. 60 sekundowej) przerwie.
- 11. **W czasie egzaminu dyplomowego student włącza kamerę i jest widoczny przez cały czas trwania egzaminu.**
- 12. W czasie egzaminu dyplomowego promotor i recenzent włączają kamerę i są widoczni dla studenta przez cały czas trwania egzaminu.
- 13. Przewodniczący włącza kamerę przedstawiając studentowi zasady egzaminu na początku spotkania oraz przekazując jego wynik.
- 14. Egzamin dyplomowy może być nagrywany. Fakt włączenia nagrywania jest komunikowany studentowi i komisji egzaminacyjnej. Nagrania są przechowywane w chmurze UG i nie są dostępne publicznie. Nagrania służą wyłącznie dokumentacji i archiwizacji egzaminu dyplomowego.
- 15. Po udzieleniu odpowiedzi na pytania student zostaje przez przewodniczącego komisji przesunięty do poczekalni, a komisja egzaminacyjna ustala oceny odpowiedzi na poszczególne pytania. Przewodniczący wyznaczą końcową ocenę i wypełnia protokół. W trakcie ustalania oceny, student powinien oczekiwać w "poczekalni" na wpuszczenie przez przewodniczącego, aby uzyskać informację o wyniku obrony. Student zostaje ponownie zaproszony do wirtualnego pokoju a przewodniczący ogłasza wynik egzaminu dyplomowego.
- 16. W przypadku wystąpienia problemów technicznych w czasie egzaminu dyplomowego, uniemożliwiających jego przeprowadzenie, przewodniczący komisji podejmuje decyzję o unieważnieniu egzaminu i przeniesieniu go na inny termin.

## **Ważne linki:**

Szczegółowy tryb składania pracy dyplomowych reguluje Zarządzenie Rektora UG nr 35/R/20: [https://bip.ug.edu.pl/akty\\_normatywne/95904/zarzadzenie\\_nr\\_35r20\\_rektora\\_uniwersytetu\\_gdanskiego\\_z\\_dnia\\_31](https://bip.ug.edu.pl/akty_normatywne/95904/zarzadzenie_nr_35r20_rektora_uniwersytetu_gdanskiego_z_dnia_31_marca_2020_roku_w_sprawie_szczegolnego_trybu_skladania_prac_dyplomowych_i) [\\_marca\\_2020\\_roku\\_w\\_sprawie\\_szczegolnego\\_trybu\\_skladania\\_prac\\_dyplomowych\\_i](https://bip.ug.edu.pl/akty_normatywne/95904/zarzadzenie_nr_35r20_rektora_uniwersytetu_gdanskiego_z_dnia_31_marca_2020_roku_w_sprawie_szczegolnego_trybu_skladania_prac_dyplomowych_i)

## **Wzory oświadczeń** dołączanych do pracy dyplomowej przez studenta:

[https://bip.ug.edu.pl/sites/default/files/nodes/akty\\_normatywne/95904/files/35r20\\_zal1.docx](https://bip.ug.edu.pl/sites/default/files/nodes/akty_normatywne/95904/files/35r20_zal1.docx)

Link do strony, na której **student** wgrywa odp. dokumenty:

- Studia I stopnia, stacjonarne: <http://wzr.ug.edu.pl/studia/index.php?str=520>
- Studia I stopnia, niestacjonarne: <http://wzr.ug.edu.pl/studia/index.php?str=523>
- Studia II stopnia, stacjonarne: <http://wzr.ug.edu.pl/studia/index.php?str=526>
- Studia II stopnia, niestacjonarne: <http://wzr.ug.edu.pl/studia/index.php?str=529>